# <span id="page-0-0"></span>Maintaining Formats when Exporting Data from SAS into Microsoft Excel

#### Nate Derby & Colleen McGahan

Stakana Analytics, Seattle, WA BC Cancer Agency, Vancouver, BC

#### Club des Utilisateurs SAS de Québec 11/1/16

### **Outline**

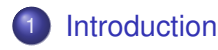

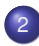

### 2 [Solutions](#page-10-0)

- [The ExcelXP Tagset](#page-10-0)
- [Dynamic Data Exchange \(DDE\)](#page-14-0)
- **The [LIBNAME](#page-16-0) Engine**

### 3 [Custom Formatting](#page-22-0)

- [Exporting SAS Data into Excel](#page-22-0)
- [Optimal Methods: What Do We Want to Do?](#page-28-0)

### **[Conclusions](#page-29-0)**

### <span id="page-2-0"></span>**Introduction**

Many typical ways of exporting data from SAS into Excel destroy the data formats.

#### Creating Data Formats

```
DATA class;
  SET sashelp.class;
  FORMAT age 3. height weight 6.2;
  IF name = 'Thomas' THEN age = \cdot;
RUN;
```
[Solutions](#page-10-0) [Custom Formatting](#page-22-0) [Conclusions](#page-29-0)

# SAS Dataset

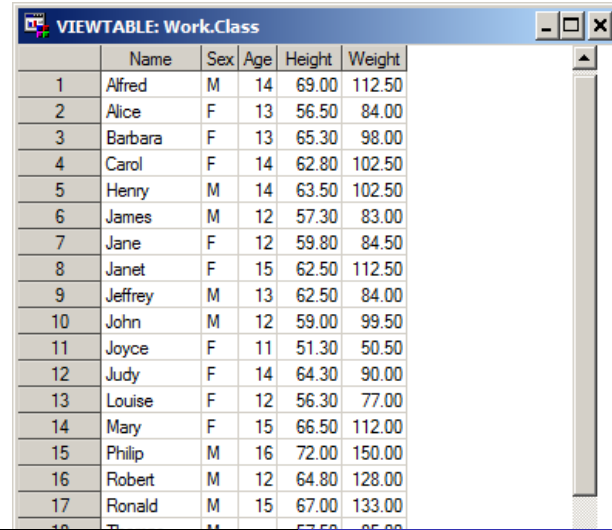

Nate Derby & Colleen McGahan [Organizing SAS Files](#page-0-0) 4/31

# Exporting SAS Data

Now let's export it via PROC EXPORT and the ExcelXP tagset:

#### SAS Code

```
PROC EXPORT DATA=class
  OUTFILE="&outroot\Output from PROC EXPORT.xls";
RUN;
```
ODS tagsets.ExcelXP FILE="&outroot\Output from ExcelXP.xls";

```
PROC PRINT DATA=class;
RUN;
```
ODS tagsets.ExcelXP CLOSE;

[Solutions](#page-10-0) [Custom Formatting](#page-22-0) **[Conclusions](#page-29-0)** 

### PROC EXPORT Output

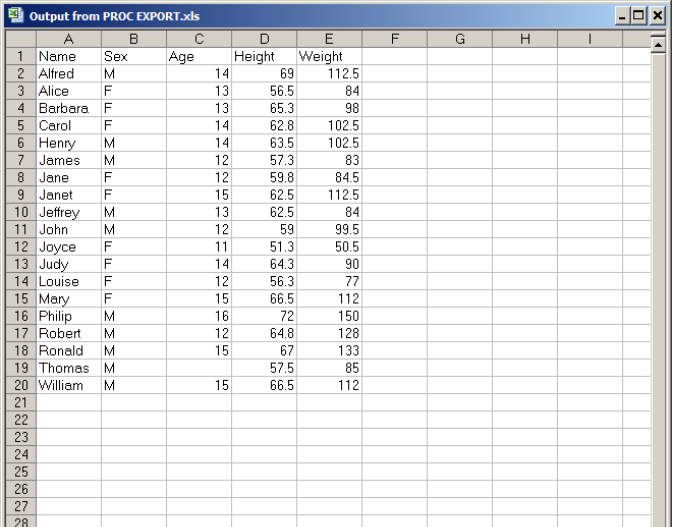

Nate Derby & Colleen McGahan Creanizing SAS Files 6 / 31

[Solutions](#page-10-0) [Custom Formatting](#page-22-0) **[Conclusions](#page-29-0)** 

### PROC EXPORT Output

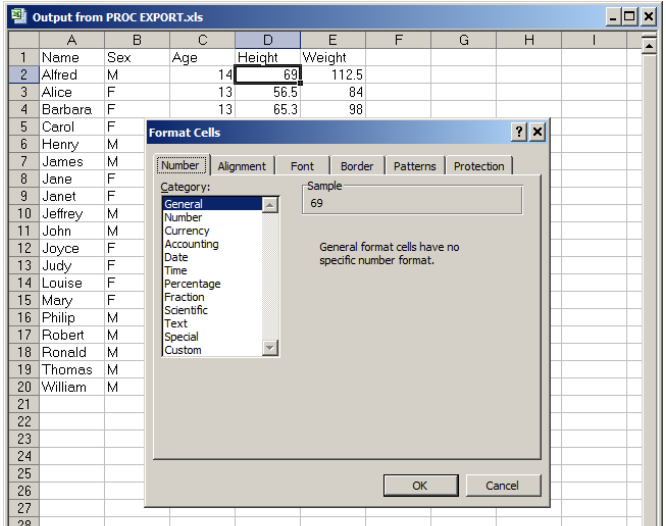

Nate Derby & Colleen McGahan Creanizing SAS Files 7/31

[Solutions](#page-10-0) [Custom Formatting](#page-22-0) [Conclusions](#page-29-0)

## ExcelXP Tagset Output

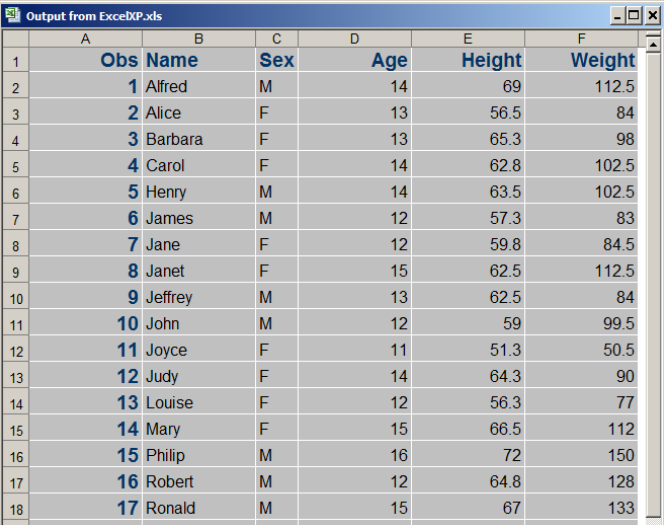

Nate Derby & Colleen McGahan Corganizing SAS Files 8 / 31

[Solutions](#page-10-0) [Custom Formatting](#page-22-0) **[Conclusions](#page-29-0)** 

## ExcelXP Tagset Output

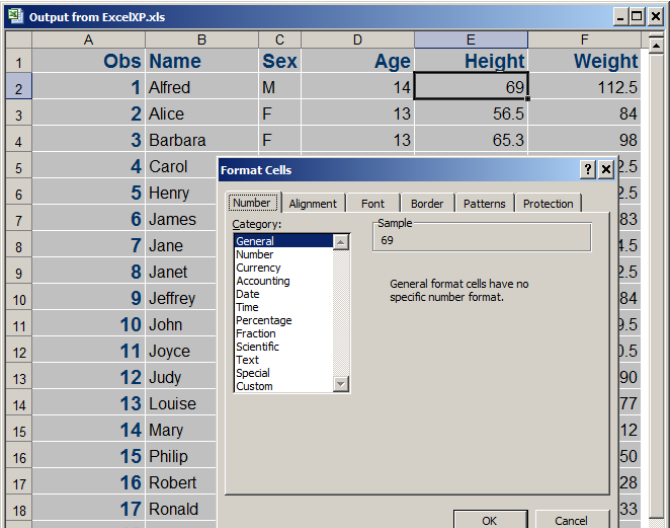

Nate Derby & Colleen McGahan Corganizing SAS Files 9/31

# SAS Formats vs. Excel Formats

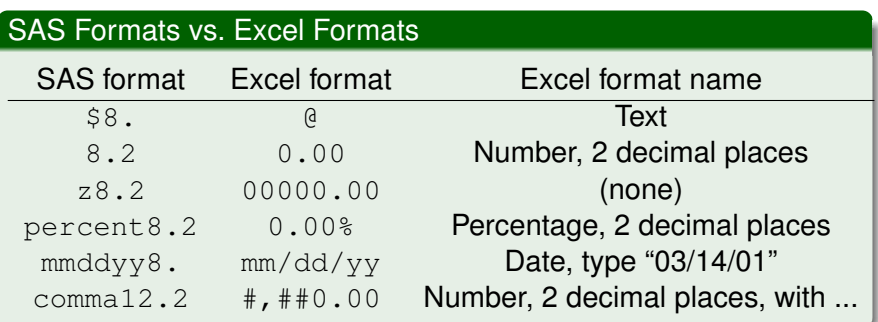

We need to translate SAS formats into Excel formats!

[The ExcelXP Tagset](#page-10-0) [Dynamic Data Exchange \(DDE\)](#page-14-0) The [LIBNAME](#page-16-0) Engine

### <span id="page-10-0"></span>ExcelXP Tagset Solution

#### SAS Code

```
ODS tagsets.ExcelXP
  FILE="&outroot\Output from ExcelXP, Numeric Formatting.xls";
PROC PRINT DATA=class;
  VAR name sex age;
  VAR height weight / STYLE={TAGATTR='format=0.00'};
RUN;
```
ODS tagsets.ExcelXP CLOSE;

[The ExcelXP Tagset](#page-10-0) [Dynamic Data Exchange \(DDE\)](#page-14-0) The [LIBNAME](#page-16-0) Engine

### ExcelXP Tagset Solution

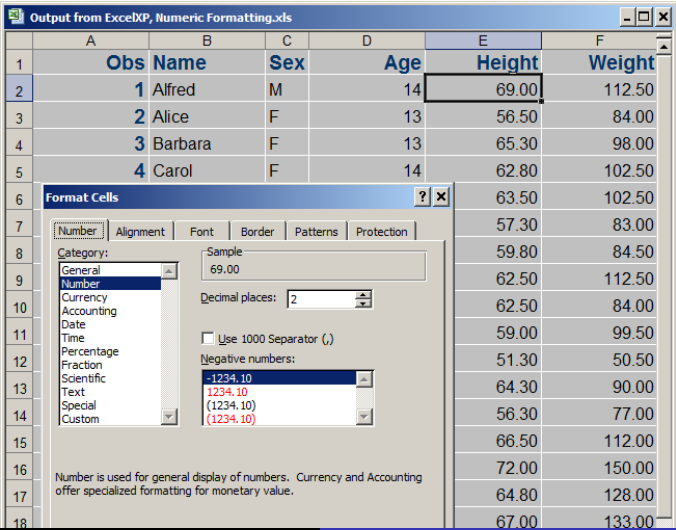

Nate Derby & Colleen McGahan Creanizing SAS Files 12 / 31

[The ExcelXP Tagset](#page-10-0) [Dynamic Data Exchange \(DDE\)](#page-14-0) The [LIBNAME](#page-16-0) Engine

ExcelXP Tagset Solution with PROC TEMPLATE

#### SAS Code

```
PROC TEMPLATE;
  DEFINE STYLE styles.mystyle;
    PARENT = styles.default;
    STYLE data_num from data / TAGATTR='format:0.00';
    END;
RUN;
ODS tagsets.ExcelXP
  FILE="&outroot\Output from ExcelXP, Numeric Formatting.xls";
PROC PRINT DATA=class;
  VAR name sex age;
  VAR height weight / STYLE( data )=data_num;
RUN;
```
ODS tagsets.ExcelXP CLOSE;

[The ExcelXP Tagset](#page-10-0) [Dynamic Data Exchange \(DDE\)](#page-14-0) The [LIBNAME](#page-16-0) Engine

# Dealing with Missing Values

#### SAS Code

```
OPTIONS MISSING='';
```

```
ODS tagsets.ExcelXP
  FILE="&outroot\Output from ExcelXP, Numeric Formatting.xls";
```

```
PROC PRINT DATA=class;
  VAR name sex age;
  VAR height weight / STYLE( data )=data_num;
RUN;
```

```
ODS tagsets.ExcelXP CLOSE;
```

```
OPTIONS MISSING='.';
```
[The ExcelXP Tagset](#page-10-0) [Dynamic Data Exchange \(DDE\)](#page-14-0) The [LIBNAME](#page-16-0) Engine

# <span id="page-14-0"></span>Dynamic Data Exchange (DDE) Solution

- $\bullet$  DDE = SAS opens Excel, tells it what to do.
- You have to tell Excel every single step.
- **Best solution: The Sexport ToXL macro (free!).**

#### SAS Code

```
EET exroot = c:\ldots\exportToXL;
```

```
OPTIONS SASAUTOS=( "&exroot" ) MAUTOSOURCE;
```

```
%exportToXL( DSIN=class, SAVEPATH=&outroot,
  SAVENAME=Output from DDE );
```
[The ExcelXP Tagset](#page-10-0) [Dynamic Data Exchange \(DDE\)](#page-14-0) The [LIBNAME](#page-16-0) Engine

# Dynamic Data Exchange (DDE) Solution

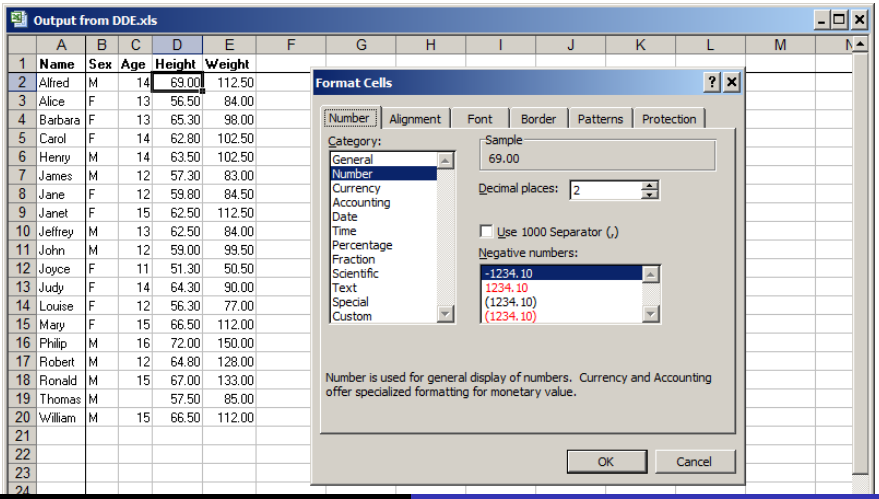

Nate Derby & Colleen McGahan Craanizing SAS Files 16 / 31 16 / 31

[The ExcelXP Tagset](#page-10-0) [Dynamic Data Exchange \(DDE\)](#page-14-0) The [LIBNAME](#page-16-0) Engine

### <span id="page-16-0"></span>The LIBNAME Solution

- Requires the SAS/ACCESS for PC Files package.
- We "cheat" by (manually) formatting the Excel template ahead of time.
- We then pour the data into the template.

[The ExcelXP Tagset](#page-10-0) [Dynamic Data Exchange \(DDE\)](#page-14-0) The [LIBNAME](#page-16-0) Engine

### The LIBNAME Solution

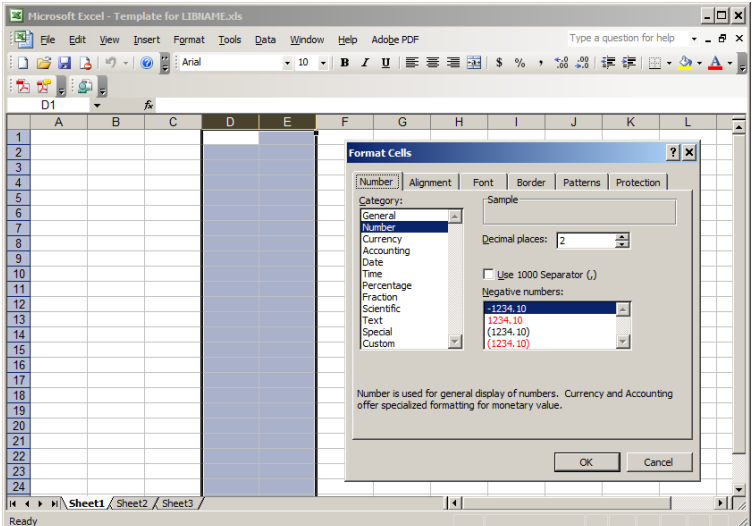

Nate Derby & Colleen McGahan Creanizing SAS Files 18 / 31

[The ExcelXP Tagset](#page-10-0) [Dynamic Data Exchange \(DDE\)](#page-14-0) The [LIBNAME](#page-16-0) Engine

### The LIBNAME Solution

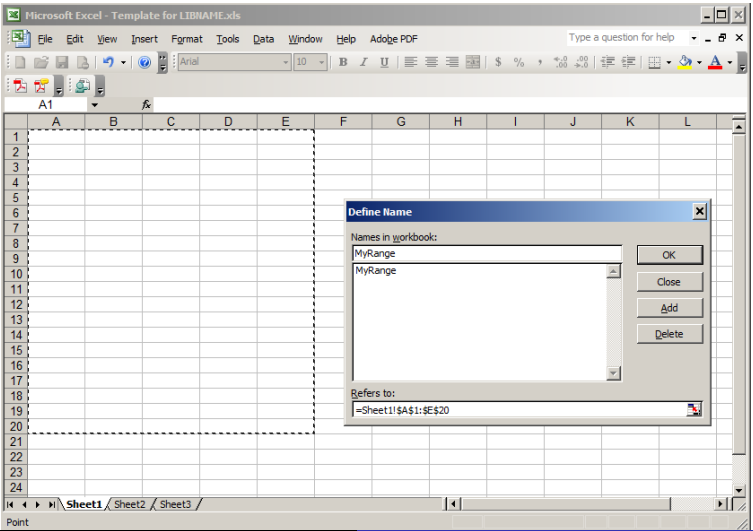

Nate Derby & Colleen McGahan [Organizing SAS Files](#page-0-0) 19 / 31

[The ExcelXP Tagset](#page-10-0) [Dynamic Data Exchange \(DDE\)](#page-14-0) The [LIBNAME](#page-16-0) Engine

### The LIBNAME Solution

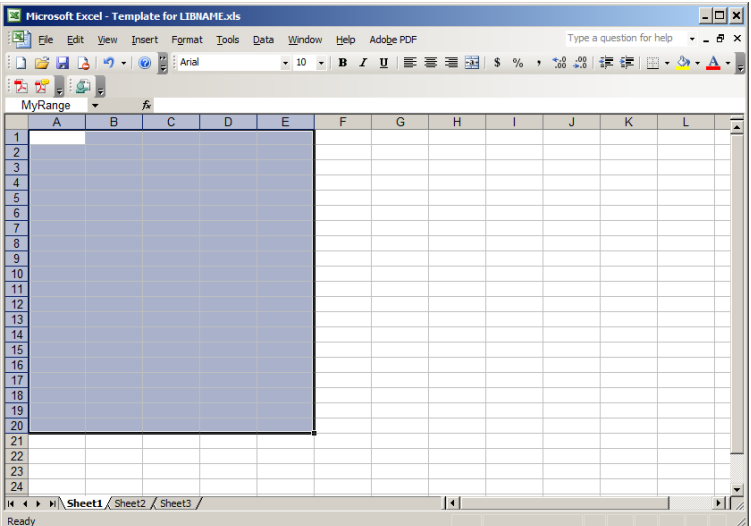

Nate Derby & Colleen McGahan Creanizing SAS Files 20 / 31

[The ExcelXP Tagset](#page-10-0) [Dynamic Data Exchange \(DDE\)](#page-14-0) The [LIBNAME](#page-16-0) Engine

# The **LIBNAME** Solution

#### SAS Code

```
LIBNAME workbook PCFILES
  PATH="&outroot\Output from LIBNAME.xls";
PROC DATASETS LIBRARY=workbook NOLIST;
  DELETE MyRange;
QUIT;
```

```
DATA workbook.MyRange;
  SET class;
RUN;
```
LIBNAME workbook CLEAR;

[The ExcelXP Tagset](#page-10-0) [Dynamic Data Exchange \(DDE\)](#page-14-0) The [LIBNAME](#page-16-0) Engine

### The LIBNAME Solution

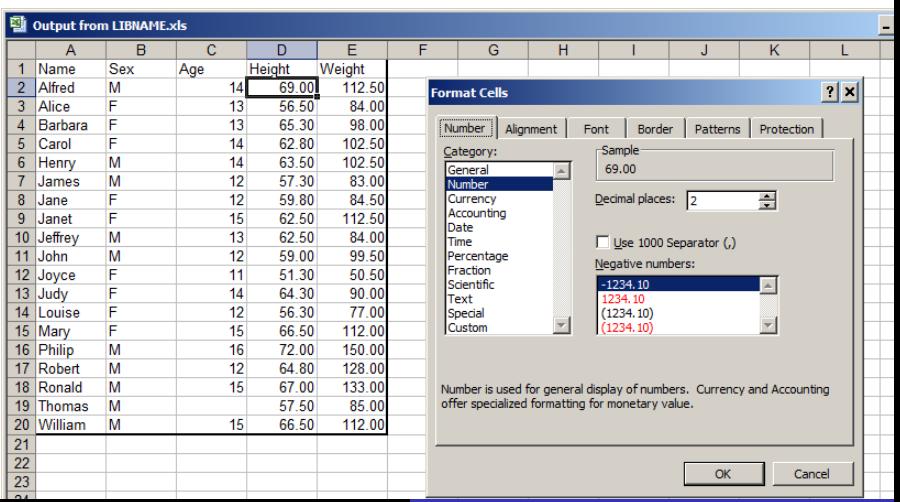

Nate Derby & Colleen McGahan Corganizing SAS Files 22 / 31

[Exporting SAS Data into Excel](#page-22-0) [Optimal Methods: What Do We Want to Do?](#page-28-0)

# <span id="page-22-0"></span>Many Options for Exporting SAS into Excel

Many Options:

- **O** PROC EXPORT
- PROC DBLOAD
- ODS HTML/MSOffice2K
- ODBC
- OLE DB
- **•** Stored Process
- **•** Export Wizard
- o DDE
- **o** LIBNAME Statement
- via a CSV/TXT file
- ODS ExcelXP
- Add-in for MS Office

[Exporting SAS Data into Excel](#page-22-0) [Optimal Methods: What Do We Want to Do?](#page-28-0)

# Many Options for Exporting SAS into Excel

Most allow for little/no *custom-formatting* of Excel output.

- **PROC EXPORT does** no formatting.
- **ODS** HTML does little formatting.

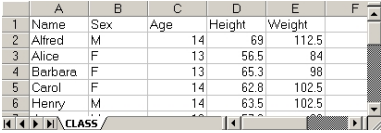

PROC EXPORT

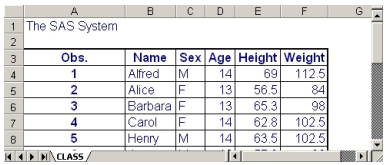

ODS HTML

# Why Care about Custom Formatting?

May be perfectly fine to do no formatting:

Just want the results (e.g., fitting statistical model).

However, special formatting is often desired:

- Sharing data with a client.
- Sharing data with a manager/executive.
- Sharing data with someone other than SAS programmer.

We can do this manually, but that takes time.

• Especially important for periodic reports!

[Exporting SAS Data into Excel](#page-22-0) [Optimal Methods: What Do We Want to Do?](#page-28-0)

Two Methods for Automating Custom Formatting

Two general methods:

- *Export SAS data onto pre-formatted Excel template.*
	- Needs time to (manually) set up template, but
	- Same template can be used over and over again.
- *Let SAS custom-format Excel worksheet.*
	- Needs time to write code, but
	- Same code can be used over and over again.

Choice depends on whether template or code easier to set up code, and a few other things ...

[Exporting SAS Data into Excel](#page-22-0) [Optimal Methods: What Do We Want to Do?](#page-28-0)

# Criteria for Classifying Methods

Two criteria:

#### **Customization**:

- *Full*: Can do (almost) anything that can be done manually.
- *Partial*: Can modify some aspects, not all.

#### **Automation**:

- *Full*: Can do everything by pushing RUN.
- *Partial*: Something manually must be done afterwards.

NB: Full automation may include **manually** formatting an Excel template.

[Exporting SAS Data into Excel](#page-22-0) [Optimal Methods: What Do We Want to Do?](#page-28-0)

## Classification of Different Methods

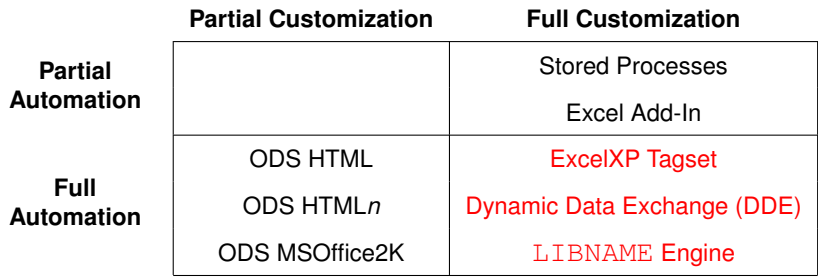

[Exporting SAS Data into Excel](#page-22-0) [Optimal Methods: What Do We Want to Do?](#page-28-0)

### <span id="page-28-0"></span>What Do We Want to Do?

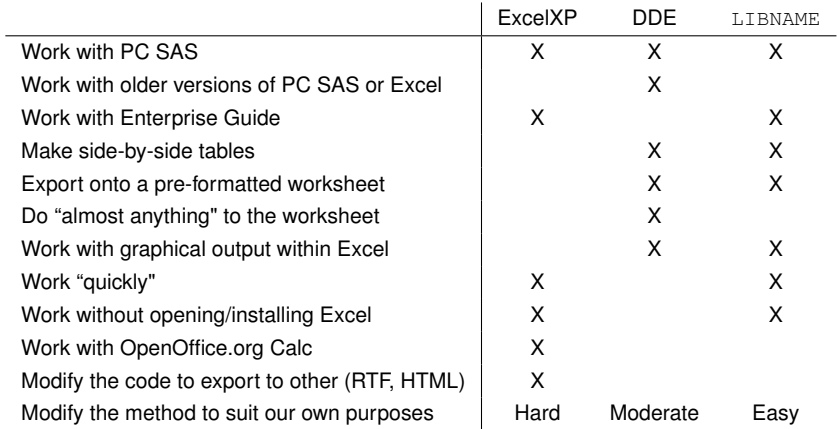

# <span id="page-29-0"></span>**Conclusions**

- Many ways of exporting data from SAS into Excel destroy data formats.
	- SAS and Excel speak different languages for data formats.
- This can be fixed in three ways:
	- ExcelXP Tagset with the TAGATTR style.
	- **Dynamic Data Exchange with**  $\text{gexportToXL}$  **macro.**
	- The LIBNAME engine with pre-formatted template.
- The above ways are also optimal for *custom formatting* output.

[Appendix](#page-30-0)

### <span id="page-30-0"></span>Further Resources

#### Too many to list – see the paper!

Nate Derby: nderby@stakana.com

Colleen McGahan: cmcgahan@bccancer.bc.ca